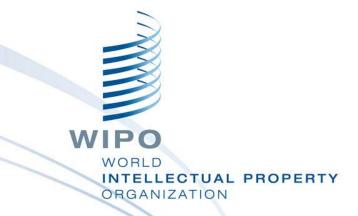

#### WIPO Regional Training Workshop

**Topic 13: WIPO Publish** 

Daniel Cheng, Victoria Falls, October 19-23, 2015

WIPO Industrial Property Business Solutions Division (IPOBSD)

#### **WIPO PUBLISH**

- National or Regional platform
- Data extraction from IPAS+ or database connectors
- Data format
- Installation, configuration and customization
- Search
- Services
- Also work as a simple intranet Electronic Document Management System (EDMS)

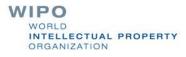

#### **USE IN NATIONAL MODE**

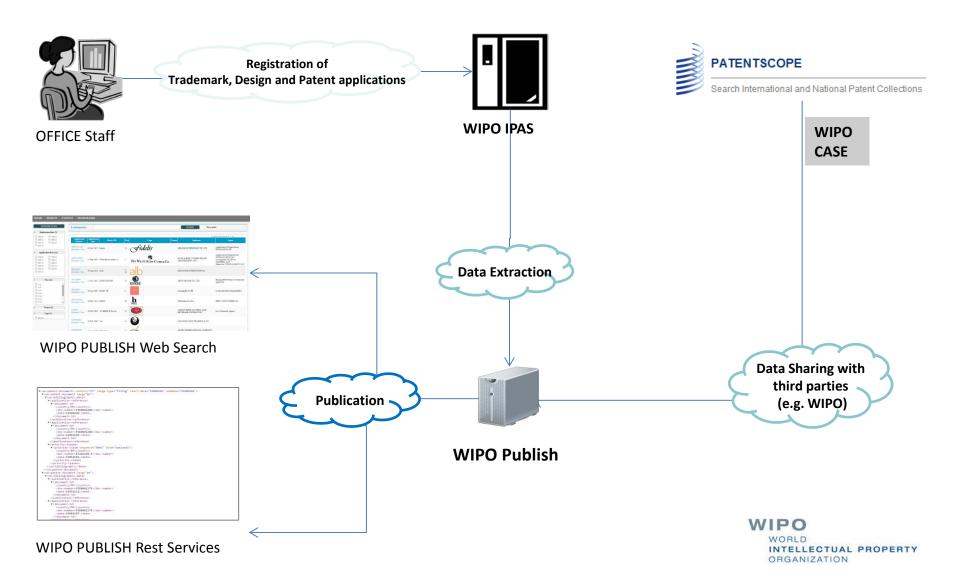

#### **USE IN REGIONAL MODE**

100

MIRA

ROTEREM

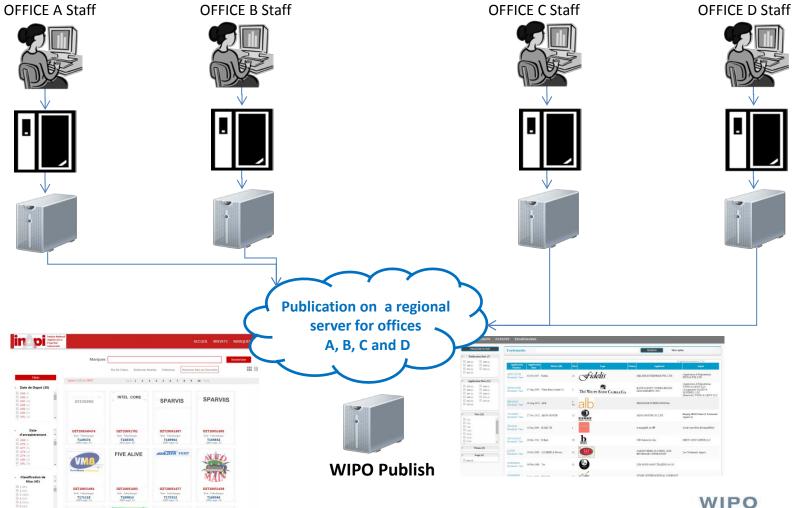

# DATA EXTRACTION 1/2

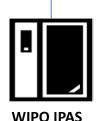

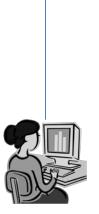

**OFFICE Examiners** 

- Receive zip files from IPAS+
- Unzip application list
- Unzip individual application
- Parse content and documents
- Build index
- Store application data and documents

DZ Patents WIPO 0 50 20140710042736.zip

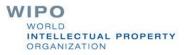

#### DATA EXTRACTION 2/2

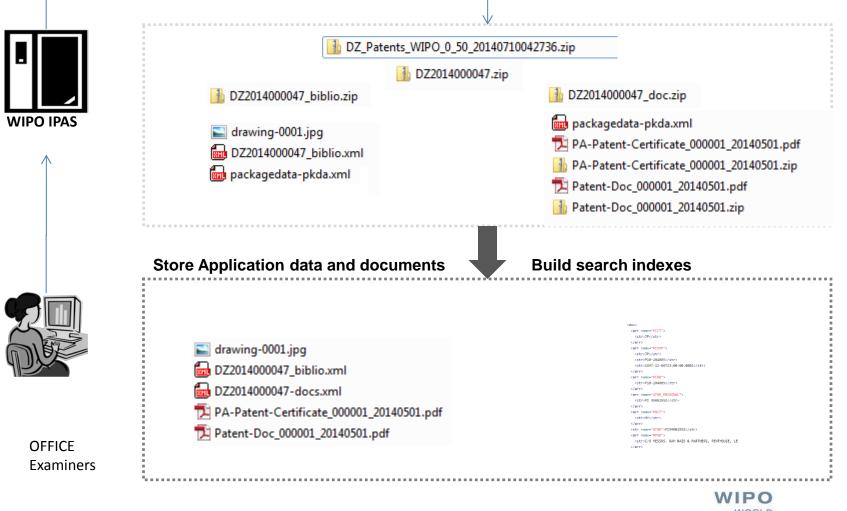

#### DATA FORMAT

#### PATENTS

- ST.36 XML
- **Drawings**

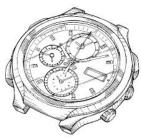

Documents (Specs, Search Reports, Exam Reports ..)

#### 

- ST.66 XML
- Logo

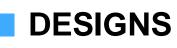

ST.86 XML

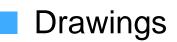

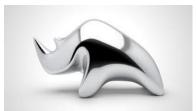

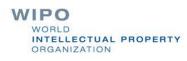

# DATA EXTRACTION with database connectors

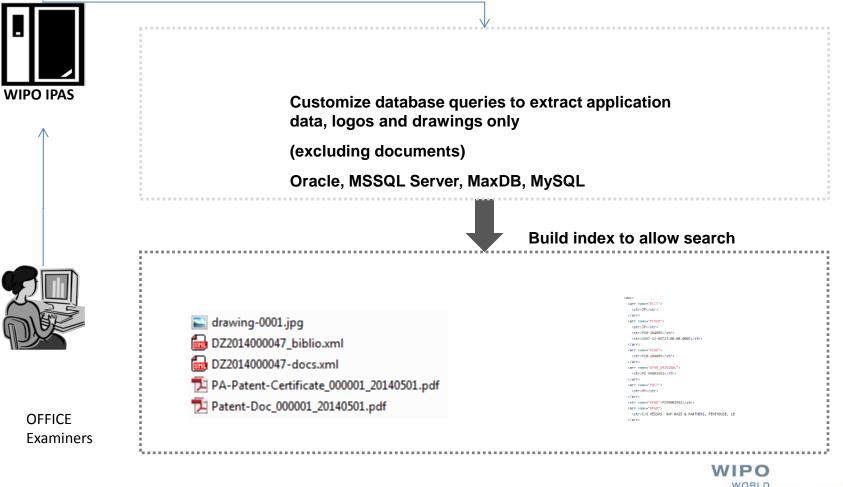

### INSTALLATION

Windows (installers)

 exe 64 bits
 exe 32 bits

 Unix (manual)

 Tar

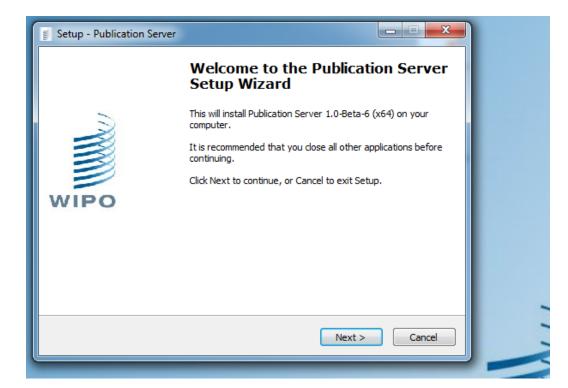

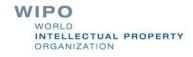

# CONFIGURATION

XML-based Configuration

- Local/Regional
- Patents specific
- Trademarks specific
- Designs specific
- Optional Security
  - Restricted IP addresses
  - client digital certificate
  - SSL/HTTPS support using apache as a reverse proxy

```
<!--
   Values for argument type :
       - Type LOCAL : Local Publication Server index business data and contain business file.
       - Type REGIONAL : Regional Publication Server receive index business data from LOCAL to
       index and does not contain any business file.
   Values for id type :
       id of your installation (exemple server.local.OFFICE CODE).
       !! Please ensure that argument id is correctly set (id is used by Regional/Local Setup
   Values for argument resolve =
       - "host" -> automatic resolve with host name ,
       - "ip" -> automatic resolve with ip,
       - "127.0.0.1", "localhost", or the choosen hostname
   -->
<PublicationServer type="REGIONAL" id="server.local.YY"
   runningMode="PRODUCTION" version="1.0.0-Beta-6-20141010" displayName="Publication Server"
   resolve="host">
```

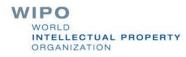

#### **CUSTOMIZATION**

- How to change the look and feel (CSS)
- How to disable/enable a module
- How to change the labels (localization)
- How to modify the default facets
- How to modify the number of elements displayed per page in each view (grid, list, detail, table)
- How to map the status codes to localized labels
- How to change the default "No logo" image
- How to change the number of logos displayed in Grid View
- How to configure the default advanced search fields

#### DASHBOARD

# Overview of the server configuration and status Access to system logs

| WIPO PUBLISH<br>ADMINISTRATION WR-10.2                                                                           | References Documents Repository Designs Trademarks Patents   Administration                                                                         |  |  |  |  |  |  |  |  |
|----------------------------------------------------------------------------------------------------|----------------------------------------------------------------------------------------------------|--|--|--|--|--|--|--|--|
| WIPO<br>WORLD INTELLECTUAL PROPERTY ORGANIZATIO                                                                  | Dashboard Indexation Schedulers Administration Upload Reports                                                                                       |  |  |  |  |  |  |  |  |
|                                                                                                    |                                                                                                    |  |  |  |  |  |  |  |  |
|                                                                                                    | TRADEMARKS                                                                                                    |  |  |  |  |  |  |  |  |
| Module<br>Active<br>Endpoint URL<br>Home Folder<br>Number of indexed applications<br>Number of indexed documents | trademarks<br>true<br>http://10.132.133.28:9091/wopublish/trademarks/get<br>D:\WIPOPublish\\conf\modules\trademarks<br>1 application<br>0 documents |  |  |  |  |  |  |  |  |
|                                                                                                    | SOLR                                                                                                    |  |  |  |  |  |  |  |  |
| Default Solr URL                                                                                                 | http://10.132.133.28:9091/wopublish-solr/core-trademarks                                                                                            |  |  |  |  |  |  |  |  |
|                                                                                                    | DATABASES                                                                                                    |  |  |  |  |  |  |  |  |
|                                                                                                    | atch program to index trademarks data with backward and forwards date ranges                                                                        |  |  |  |  |  |  |  |  |
| ipas-trademarks (User=\$USER)<br>(driver=oracle.jdbc.driver.OracleDriver)                                        | jdbc:oracle:thin:@\$HOST:\$PORT/\$DBNAME                                                                                                    |  |  |  |  |  |  |  |  |

#### SEARCH CONFIGURATION

- Configure default input fields
- Enable and customize your facets
- Enable/Disable highlights
- Advanced search

| WIPO               |                   |    |                      |                 |             |                | Tradema    | rks Re     | eferences Paten           | nts EDMS     | Designs             |
|--------------------|-------------------|----|----------------------|-----------------|-------------|----------------|------------|------------|---------------------------|--------------|---------------------|
| SEARCH             | ADVANCED SEARCH   |    |                      |                 |             |                |            |            |                           |              |                     |
|                    | Enter Keyword(s)  |    |                      |                 |             |                |            |            |                           | Search       |                     |
| Apply Fil          | lter              | ×  |                      |                 | Showi       | ng 1 to 1 of 1 |            |            |                           |              |                     |
| E Filing           |                   |    | MARK<br>DESCRIPTION  | FILING #        | FILING DATE | REG. #         | REG. DATE  | PUB. DATE  | APPLICANT                 | NICE CLASSES | STATUS              |
| 2004 (1)           |                   |    | COMBIPLEX<br>COMPLEX | IDD002004019400 | 2004.07.09  | IDM000084464   | 2006.08.16 | 2014.10.10 | PT SAMPLE PHARMA<br>GROUP | 5 44         | Application expired |
| Reg. D             |                   | ), | X                    |                 |             |                |            |            |                           |              |                     |
| Pub. D             |                   |    |                      |                 |             |                |            |            |                           |              |                     |
| 2014 (1)           |                   |    |                      |                 | Showi       | ng 1 to 1 of 1 |            |            |                           |              |                     |
| 🗖 Nice C           | Classes (2)       |    |                      |                 |             |                |            |            |                           |              |                     |
| 5 (1)              |                   |    |                      |                 |             |                |            |            |                           |              |                     |
| 44 (1)             | -                 |    |                      |                 |             |                |            |            |                           |              |                     |
| Vienna<br>10.01.02 | a Classes (2)     |    |                      |                 |             |                |            |            |                           |              |                     |
| 14.21.0            |                   |    |                      |                 |             |                |            |            |                           |              |                     |
| 🗖 Logo (           | (0)               |    |                      |                 |             |                |            |            |                           |              |                     |
| 🗖 Status           | s (1)             |    |                      |                 |             |                |            |            |                           |              |                     |
|                    | ation expired (1) |    |                      |                 |             |                |            |            |                           |              | powered by WIPO     |

### SERVICES AND WIPOCASE

Simple search

- Retrieve list of application numbers
- Bibliographic data in WIPO Standards XML format
- Application documents in original format as provided
   WIPO CASE
  - biblio
  - doclist
  - doccontent
  - List of application family data

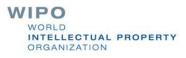

#### **DEFAULT & OFFICE SPECIFIC CSS**

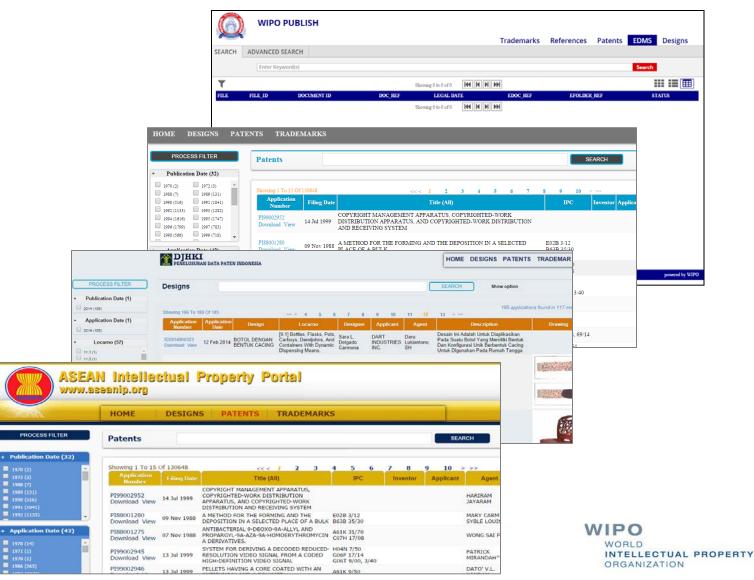

#### Possible use as EDMS

- Support simple Electronic Document Management System (EDMS) for WIPO Scan and WIPO IPAS
- No change in IPAS

|        | ) WIPO           | PUBLISH          |                       |                |             |               |              |                 |
|--------|------------------|------------------|-----------------------|----------------|-------------|---------------|--------------|-----------------|
|        |                  |                  |                       |                |             |               | trade        | marks edms      |
| SEARCI | H ADVANCED S     | EARCH            |                       |                |             |               |              |                 |
|        |                  |                  |                       |                |             |               |              | +/- Fields      |
|        | EDoc Date (ууууЛ |                  | 7 <b>MM) ≈</b> 201407 |                |             | ]             |              |                 |
|        |                  |                  |                       |                |             |               |              | Search          |
| T      |                  |                  | Showing               | 1 to 15 of 370 |             | 4 5 6 7 8 9 1 |              |                 |
| FILE   | FILE_ID          | DOCUMENT ID      | DOC_REF               |                | LEGAL DATE  | EDOC_REF      | EFOLDER_REF  | STATUS          |
|        | KH-T-2014-58387  | KH-E-2014-123106 | KH-FILE_T_2014-2014-  | 58387          | 2014 Jul 03 | 2-2014-58387  | 2-2014-58387 | RequireScanning |
|        | KH-T-2004-20855  | KH-E-2014-123105 | KH-REN2014-2014-1378  | 2              | 2014 Jul 03 | 3-2014-123105 | 2-2004-20855 | RequireScanning |
|        | KH-T-2014-58385  | KH-E-2014-123103 | KH-FILE_T_2014-2014-  | 58385          | 2014 Jul 03 | 2-2014-58385  | 2-2014-58385 | RequireScanning |
|        | KH-T-2014-58386  | KH-E-2014-123104 | KH-FILE_T_2014-2014-  | 58386          | 2014 Jul 03 | 2-2014-58386  | 2-2014-58386 | RequireScanning |
|        | KH-T-2008-29954  | KH-E-2014-123186 | KH-AFF2014-2014-1341  | 7              | 2014 Jul 03 | 3-2014-123186 | 2-2008-29954 | RequireScanning |
|        | KH-T-2014-58425  | KH-E-2014-123162 | KH-FILE_T_2014-2014-  | 58425          | 2014 Jul 03 | 2-2014-58425  | 2-2014-58425 | RequireScanning |

#### Interface with WIPO Centralized Access Search and Examination (CASE) System

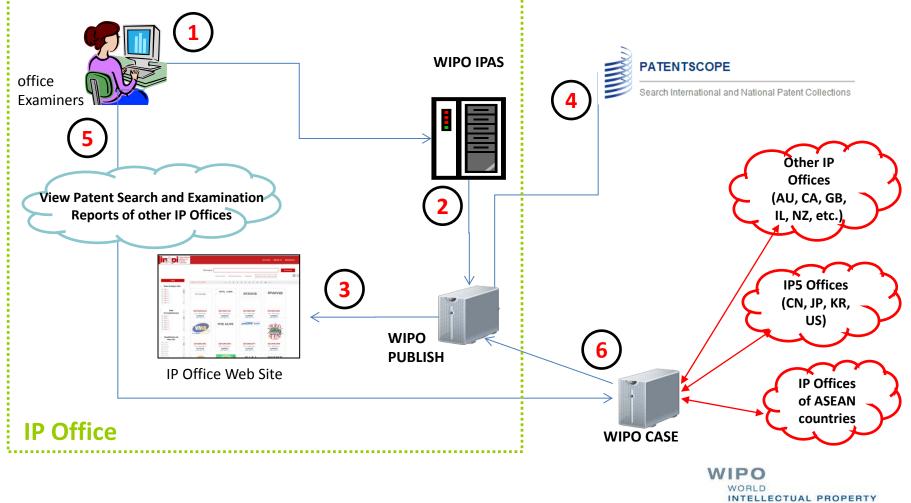

ORGANIZATION

#### **Future Enhancement**

- Support ST.96
- Offer search facilities to assist classification work
- Make use of WIPO Publish to enhance IPAS search features to facilitate preparation of search reports

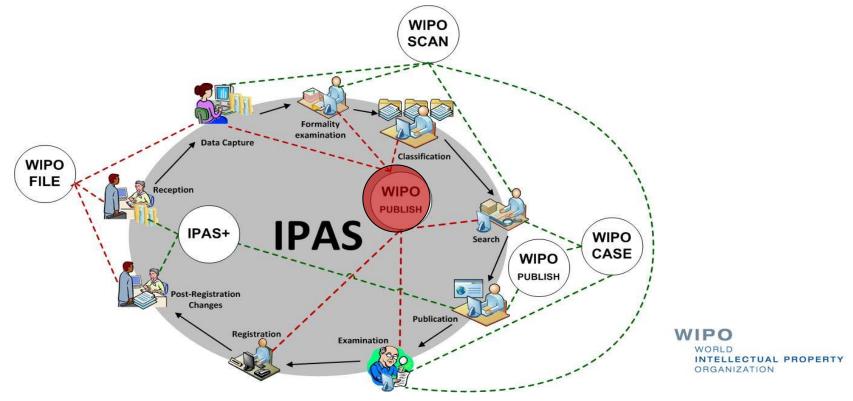